## **Plugin Play Scorm**

*Introduced in [Tiki12](https://doc.tiki.org/Tiki12)*

Use this [wiki plugin](https://doc.tiki.org/Wiki+Plugins) to play a [SCORM](https://doc.tiki.org/SCORM) learning object in an iframe. Requires Moodle to be installed.

## **Table of contents**

- [Plugin Play Scorm](#page--1-0)
	- [Parameters](#page--1-0)
	- [Related pages](#page--1-0)

## **Parameters**

Play a SCORM learning object in an iframe using Moodle *Introduced in Tiki 12. Required parameters are in* **bold**. [Go to the source code](https://gitlab.com/tikiwiki/tiki/-/blob/master/lib/wiki-plugins/wikiplugin_playscorm.php)

*Preferences required:* wikiplugin\_playscorm

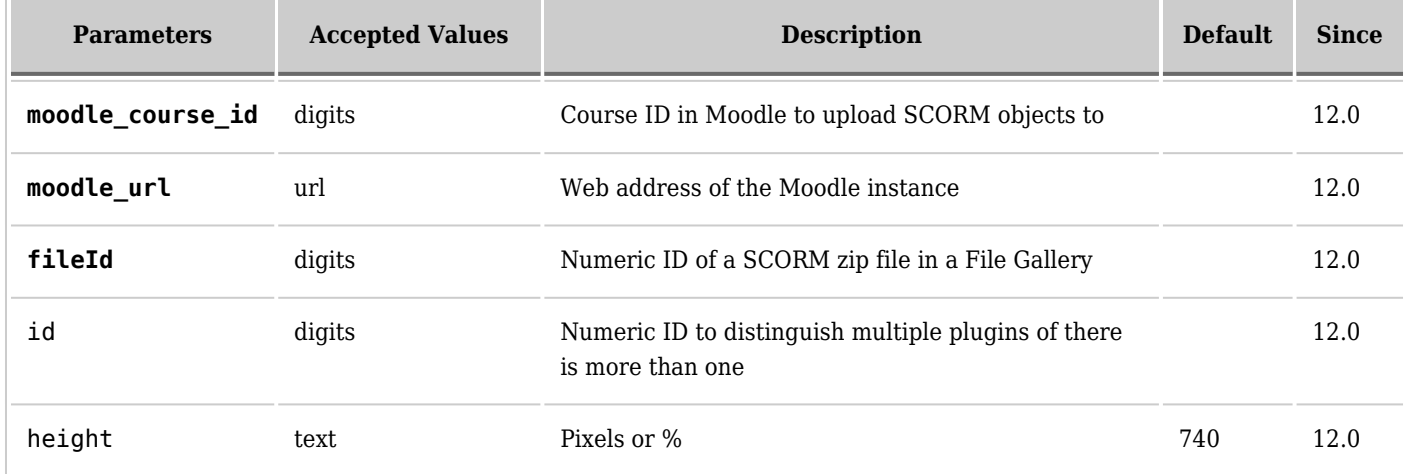

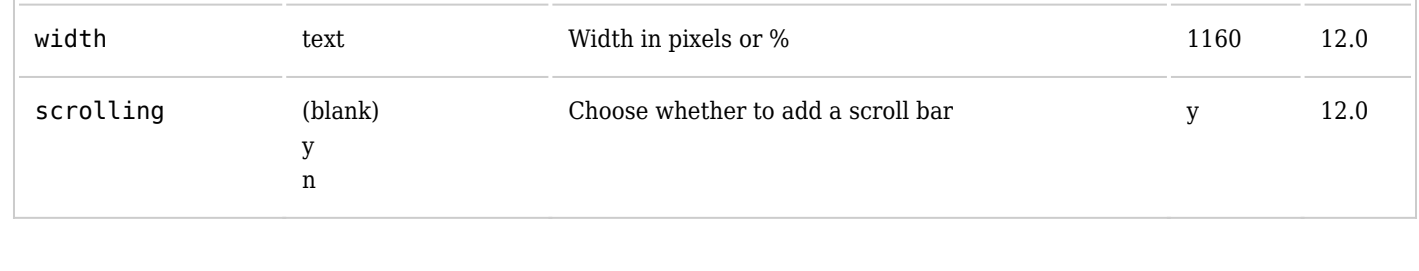

## **Related pages**

- [SCORM](https://doc.tiki.org/SCORM)
- $\bullet\,$  Moodle:<http://moodle.org>